### **Oracle Financial Services Data Integration Application Pack**

**Installation Guide** 

Release 8.1.1.1.0

December 2021

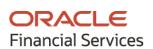

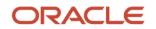

OFS Data Integration Application Pack Installation Guide

Copyright © 2021 Oracle and/or its affiliates. All rights reserved.

This software and related documentation are provided under a license agreement containing restrictions on use and disclosure and are protected by intellectual property laws. Except as expressly permitted in your license agreement or allowed by law, you may not use, copy, reproduce, translate, broadcast, modify, license, transmit, distribute, exhibit, perform, publish, or display any part, in any form, or by any means. Reverse engineering, disassembly, or decompilation of this software, unless required by law for interoperability, is prohibited.

The information contained herein is subject to change without notice and is not warranted to be errorfree. If you find any errors, please report them to us in writing.

If this is software or related documentation that is delivered to the U.S. Government or anyone licensing it on behalf of the U.S. Government, then the following notice is applicable.

U.S. GOVERNMENT END USERS: Oracle programs, including any operating system, integrated software, any programs installed on the hardware, and/or documentation, delivered to U.S. Government end users are "commercial computer software" pursuant to the applicable Federal Acquisition Regulation and agency-specific supplemental regulations. As such, use, duplication, disclosure, modification, and adaptation of the programs, including any operating system, integrated software, any programs installed on the hardware, and/or documentation, shall be subject to license terms and license restrictions applicable to the programs. No other rights are granted to the U.S. Government.

This software or hardware is developed for general use in a variety of information management applications. It is not developed or intended for use in any inherently dangerous applications, including applications that may create a risk of personal injury. If you use this software or hardware in dangerous applications, then you shall be responsible to take all appropriate fail-safe, backup, redundancy, and other measures to ensure its safe use. Oracle Corporation and its affiliates disclaim any liability for any damages caused by use of this software or hardware in dangerous applications.

Oracle and Java are registered trademarks of Oracle and/or its affiliates. Other names may be trademarks of their respective owners.

Intel and Intel Xeon are trademarks or registered trademarks of Intel Corporation. All SPARC trademarks are used under license and are trademarks or registered trademarks of SPARC International, Inc. AMD, Opteron, the AMD logo, and the AMD Opteron logo are trademarks or registered trademarks of Advanced Micro Devices. UNIX is a registered trademark of The Open Group.

This software or hardware and documentation may provide access to or information about content, products, and services from third parties. Oracle Corporation and its affiliates are not responsible for and expressly disclaim all warranties of any kind with respect to third-party content, products, and services unless otherwise set forth in an applicable agreement between you and Oracle. Oracle Corporation and its affiliates will not be responsible for any loss, costs, or damages incurred due to your access to or use of third-party content, products, or services, except as set forth in an applicable agreement between you and Oracle.

For information on third party licenses, click here.

## **Document Control**

| Version Number | Revision Date | Change Log                                                                                                    |
|----------------|---------------|----------------------------------------------------------------------------------------------------|
| 01             | June 2021     | Created the document with instructions for the installation of the Oracle Data Integration Release 8.1.1.1.0. |

# **Table of Contents**

| 1 Pr | eface                                                  |
|------|--------------------------------------------------------|
| 1.1  | Intended Audience5                                     |
| 1.2  | Related Documents5                                     |
| 1.3  | Conventions                                            |
| 1.4  | Abbreviations7                                         |
| 2 OF | S Data Integration Application Pack Release 8.1.1.1.0  |
| 2.1  | Pre-Installation Requirements                          |
| 2.2  | Installing this Maintenance Level Release8             |
| 2.2  | .1 Post Installation Steps                             |
| 3 Fr | equently Asked Questions (FAQs) and Error Dictionary12 |
| 3.1  | DIH Application Pack FAQ12                             |

## 1 Preface

This section provides supporting information for the Oracle Financial Services Data Integration (OFS DI) Installation Guide.

You can find the latest copy of this document in the <u>OHC Documentation Library</u> which includes all the recent additions or revisions (if any) done to date.

Before you begin the installation, ensure that you have access to <u>Oracle Support</u> with the required login credentials to quickly notify us of any issue at any stage.

## 1.1 Intended Audience

Oracle Financial Services Data Integration (OFS DI) Applications Pack Installation Guide is intended for administrators and implementation consultants who are responsible for installing and maintaining the application pack components.

The document assumes that you have experience in installing enterprise components and basic knowledge about the following:

- Oracle Financial Services Advanced Analytical Applications Infrastructure pack components
- OFSAA architecture
- UNIX commands
- Database concepts
- Web Server or Web Application Server
- Oracle Data Integrator

### **1.2 Related Documents**

We strive to keep this and all other related documents updated regularly; visit the <u>OHC</u> <u>Documentation Library</u> to download the latest version available there. The list of related documents is provided here.

- <u>OHC Documentation Library</u> for **OFS Data Integration**:
  - OFS Data Integration Hub User Guide Release
  - Oracle Financial Services Data Integration User Guide Release
  - Data Foundation Integration With Fusion Accounting Hub Cloud
  - Insurance Data Foundation Integration With Fusion Accounting Hub Cloud
  - Oracle Financial Services Analytical Application-DRM Interface User Guide Release
  - Oracle Financial Services Analytical Application-OBP Interface User Guide Release
  - Oracle Financial Services Analytical Application-FAH Interface User Guide Release
  - Oracle Financial Services Analytical Application-FCUBS Interface User Guide Release
  - Oracle Financial Services Data Integration Security Guide

- Oracle Financial Services Data Integration Cloning Guide
- OHC Documentation Library for OFS AAAI Application Pack:
  - OFS Advanced Analytical Applications Infrastructure (OFS AAAI) Application Pack Installation and Configuration Guide
  - OFS Analytical Applications Infrastructure User Guide
  - OFS Analytical Applications Infrastructure Administration Guide
  - Oracle Financial Services Analytical Applications Infrastructure Environment Check Utility Guide

#### • Additional documents:

- OFSAA Licensing User Manual, Release 8.1.1.0.0
- OFS DI Cloning Guide Release 8.0.x
- OFS DI Cloning Guide Release 8.1.x
- OFS Analytical Applications Infrastructure Security Guide
- OFSAAI FAQ Document
- OFS Analytical Applications 8.1.1.0.0 Technology Matrix
- Oracle Financial Services Analytical Applications Infrastructure Cloning Guide

### **1.3** Conventions

The following text conventions are used in this document.

#### Table 1: Document Conventions

| Convention       | Meaning                                                                                                    |
|------------------|----------------------------------------------------------------------------------------------------|
| boldface         | Boldface type indicates graphical user interface elements associated with an action or terms defined in text or the glossary.                      |
| Italic           | Italic type indicates book titles, emphasis, or placeholder variables for which you supply particular values.                                      |
| Monospace        | Monospace type indicates commands within a paragraph, URLs, code in examples, file names, text that appears on the screen, or text that you enter. |
| <u>Hyperlink</u> | Hyperlink type indicates the links to external websites and internal document links.                                                               |

# 1.4 Abbreviations

The following table lists the abbreviations used in this document.

#### Table 2: Abbreviations

| Conventions   | Description                                                                                   |
|---------------|-----------------------------------------------------------------------------------------------|
|               | Actions are indicated in Bold. Command or query is indicated in Courier New font.             |
| AIX           | Advanced Interactive eXecutive                                                                |
| OFSAAI        | Oracle Financial Services Analytical Applications<br>Infrastructure                           |
| OFS AAAI      | Oracle Financial Services Advanced Analytical Applications<br>Infrastructure Application Pack |
| OFS DI        | Oracle Financial Services Data Integration Application Pack                                   |
| RHEL          | Red Hat Enterprise Linux                                                                      |
| IR            | Minor Release                                                                                 |
| ML            | Maintenance Level                                                                             |
| Atomic Schema | Database schema where the application data model is uploaded.                                 |
| Config Schema | Database schema which contains setup-related configurations and metadata.                     |

# 2 OFS Data Integration Application Pack Release 8.1.1.1.0

This Maintenance Release of OFS Data Integration (DI) Application Pack includes all enhancements and bug fixes since the OFS DI Application Pack v8.1.1.0.0 Major release.

## 2.1 **Pre-Installation Requirements**

The minimum patch set level must be OFS Data Integration (DI) Application Pack v8.1.1.0.0.

**NOTE** See the <u>OFS Analytical Applications Technology Matrix</u>, for hardware and software requirements.

## 2.2 Installing this Maintenance Level Release

To install this ML release, follow these steps:

- Log in to <u>My Oracle Support</u>, and search for patch ID **32939363** under the **Patches and** Updates tab.
- 2. Download the OFSDI\_8.1.1.1.0\_<OperatingSystem>.zip archive file and copy it to your OFSAA server in Binary mode.

**NOTE** The archive files are different for different operating systems such as Solaris, and RHEL/Oracle Linux.

- Shut down all the OFSAAI Services.
   For more information, see the <u>Start</u> or <u>Stop</u> Infrastructure Services.
- 4. Log in to <u>My Oracle Support</u>, search for the **33663417** Mandatory Patch in the **Patches & Updates** Tab and download it.

ATTENTION On the 10th of December 2021, Oracle released Security Alert CVE-2021-44228 in response to the disclosure of a new vulnerability affecting Apache Log4J prior to version 2.15. The application of the **33663417** Mandatory Patch fixes the issue.

For details, see the My Oracle Support Doc ID 2827801.1.

**5.** Navigate to \$OFSAA\_HOME/ficdb/bin path to shut down DIH Service and execute the following command:

StopDIHWs.sh

- 6. Login to the OFSAA server with the user credentials that were used to install OFS DI.
- **7.** Extract the contents of the OFS DI Application Pack v8.1.1.1.0 in the Download Directory installer archive file using the following command:

```
Unzip -a OFSDI 8.1.1.1.0 <OperatingSystem>.zip
```

- **NOTE** Rename or remove the existing OFSAA Application Pack folder from the OFSAA server before extracting the contents from the release archive (.zip). For example: For this release, when extracted from the archive a folder with the name OFS\_DI\_PACK. Is created. Rename or remove if a folder with the same name already exists in the path where the release archive is copied.
- 8. Give EXECUTE permission to the installer file.
- **9.** Navigate to the path where OFSDI\_8.1.1.1.0\_<OperatingSystem>.zip is extracted and execute the following command:

chmod 750 OFSAAIUpdate.sh

**10.** Execute the following software upgrade command:

./OFSAAIUpdate.sh

**11.** Verify that the maintenance level release is applied successfully by checking the following log files generated in the installation folder:

/OFS DI PACK/logs and /OFS DI PACK/OFS DIH/logs folder.

**12.** You can ignore the following errors in the log files:

ORA-00001, ORA-00955, ORA-02260, ORA-01031, and ORA-01430 errors in the log file.

In case of any other error in the log file, contact My Oracle Support.

### 2.2.1 Post Installation Steps

Follow these post-installation steps:

- 1. After successful installation, perform these steps:
  - **a.** Clear the application cache. Navigate to the following path depending on the configured Web Application Server and delete the files:
    - WebLogic

```
<Weblogic Installation Location>/domains/<Domain
name>/servers/<Server name>/tmp/_WL_user/<Application name>/<auto
generated folder>/jsp_servlet
```

— WebSphere

```
<Websphere Installation Directory>/AppServer/profiles/<Profile
name>/temp/<Node name>/server1/<Application name>/<.war file
name>
```

2. Apply the **33663417** Mandatory Patch.

See the Readme that is packaged with the patch for further instructions on how to install and apply it.

**3.** Generate the application EAR or WAR file and redeploy the application on your configured Web Application Server.

For more information, see Create and Deploy the EAR or WAR Files.

- **4.** Start all the OFSAAI services. For more information, see the <u>Start</u> or <u>Stop</u> Infrastructure Services.
- **5.** Start DIH Service. see the <u>Start</u> DIH Service.
- 6. Unpublish all the connectors in DIH.
- 7. Delete all the existing Knowledge Modules from the project in ODI.
- 8. Import the following Knowledge Modules and Procedures to ODI.
  - KM\_IKM\_Hive\_Control\_Append.xml
  - KM\_IKM\_MultiFiles\_to\_Oracle\_\_SQLLDR\_with\_EBCDIC\_\_Direct\_Target.xml
  - KM IKM MultiFiles to Oracle SQLLDR Direct Target.xml
  - KM IKM Oracle Extract.xml
  - KM\_IKM\_Oracle\_Insert\_Only.xml
  - KM\_IKM\_Oracle\_Insert\_Only\_\_Ext\_Tab\_and\_DB\_.xml
  - KM\_IKM\_Oracle\_Multi\_Table\_Insert\_NonDirect.xml
  - KM\_IKM\_Oracle\_Multi\_Table\_Insert\_NonDirect\_\_Ext\_Tab\_and\_DB\_.xml
  - KM\_IKM\_Oracle\_Multi\_Table\_Insert\_SQLLDR\_with\_EBCDIC\_Direct\_Target. xml
  - KM\_IKM\_Oracle\_Multi\_Table\_Insert\_\_SQLLDR\_\_Direct\_Target.xml
  - KM\_IKM\_SQL\_to\_File\_Append.xml
  - KM\_LKM\_File\_Hive\_to\_Oracle\_Multi\_Insert\_OLH\_.xml
  - KM\_LKM\_File\_Hive\_to\_Oracle\_\_OLH\_.xml
  - KM\_LKM\_File\_to\_SQL.xml
  - KM\_LKM\_Hive\_to\_Oracle\_\_Big\_Data\_SQL\_.xml
  - KM\_LKM\_Hive\_to\_Hive.xml
  - KM\_LKM\_MultiFiles\_to\_Hive\_\_EXTERNAL\_TABLE\_.xml
  - KM\_LKM\_MultiFiles\_to\_Oracle\_Multi\_Insert\_EXTERNAL\_TABLE\_.xml
  - KM LKM MultiFiles to Oracle Multi Insert SQLLDR .xml
  - KM\_LKM\_MultiFiles\_to\_Oracle\_Multi\_Insert\_\_SQLLDR\_with\_EBCDIC\_.xml
  - KM\_LKM\_MultiFiles\_to\_Oracle\_\_EXTERNAL\_TABLE\_.xml
  - KM\_LKM\_MultiFiles\_to\_Oracle\_\_SQLLDR\_.xml
  - KM\_LKM\_MultiFiles\_to\_Oracle\_\_SQLLDR\_with\_EBCDIC\_.xml
  - KM\_LKM\_Oracle\_to\_Oracle\_Datapump\_\_DBLINK\_.xml
  - KM\_LKM\_Oracle\_to\_Oracle\_Multi\_Insert\_\_DBLINK\_No\_Source\_View\_\_.xml
  - KM\_LKM\_Oracle\_to\_Oracle\_\_DBLINK\_No\_Source\_View\_.xml
  - KM\_LKM\_SQL\_to\_Oracle.xml
  - KM\_LKM\_SQL\_to\_SQL.xml
  - KM\_LKM\_XML\_to\_Oracle.xml

KM\_LKM\_XML\_to\_Oracle\_Multi\_Table\_Insert.xml

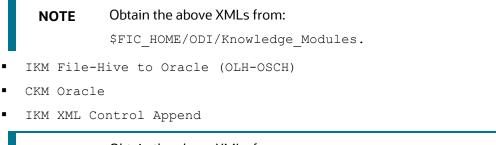

#### **NOTE** Obtain the above XMLs from:

<ODI\_HOME>/odi/sdk/xml-reference.

# 3 Frequently Asked Questions (FAQs) and Error Dictionary

For General FAQs and installation error-related information, see the following sections:

<u>Frequently Asked Questions (FAQs) and Error Dictionary</u> in the OFS AAAI Installation and <u>Configuration Guide</u>.

## 3.1 DIH Application Pack FAQ

How do I upgrade the Java version to JDK 11?

See the <u>Update the OFSAA 8.1.1.x Java 8 Instance to Java 11</u> section in the <u>OFS AAAI Installation and</u> <u>Configuration Guide.</u>

# **OFSAA Support**

Raise a Service Request (SR) in <u>My Oracle Support (MOS)</u> for queries related to the OFSAA applications.

### Send Us Your Comments

Oracle welcomes your comments and suggestions on the quality and usefulness of this publication. Your input is an important part of the information used for revision.

- Did you find any errors?
- Is the information clearly presented?
- Do you need more information? If so, where?
- Are the examples correct? Do you need more examples?
- What features did you like most about this manual?

If you find any errors or have any other suggestions for improvement, indicate the title and part number of the documentation along with the chapter/section/page number (if available) and contact the My Oracle Support.

Before sending us your comments, you might like to ensure that you have the latest version of the document wherein any of your concerns have already been addressed. You can access My Oracle Support site that has all the revised or recently released documents.

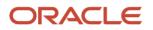